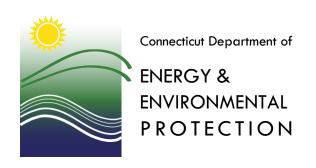

## **Instructions for Purchasing Unsold Deer Lottery Permits Online**

- 1. You must have a firearms type hunting license that is valid for the current season at the time you apply. All permits will be issued on an **individual basis only**. Group permits are not available. If you have already purchased a State Land Lottery or No-Lottery permit, you are not eligible. **Deer hunters may receive only one State Land Lottery or No-Lottery deer permit per year.**
- 2. Go to the Connecticut Sportsmen Licensing System.
- 3. Select **START** at the bottom of the page.
- 4. Enter your Date of Birth and Conservation ID#. Select **NEXT** to log into the licensing site. If you are a new customer, or cannot log on, follow the instructions on the page for new or previous customers.
- If your personal information is not correct or incomplete, select Edit Profile to update your information.
- 6. Select **NEXT** to continue.
- 7. If you have not yet obtained your firearms type hunting license for the current season, add the type of firearms license you want to your shopping cart.
- 8. Select the **Deer Permits** link at the top of the page.
- 9. Find **Unsold Deer Lottery Permit** on the list of items and select the **ADD** button.
- 10. You may then select an area and season (A or B). The menu will only display areas and seasons for which permits are still available. Select the **ADD** button to make your choice and then select the **NEXT** button.
- 11. The unsold lottery permit will be placed in your shopping cart for purchase. Select the CONTINUE SHOPPING button to purchase additional permits, if desired, and then select NEXT to proceed to CHECK OUT and submit your payment. After purchasing your permit, select PRINT LICENSES/PERMIT and RECEIPT. The area, season, and bag limit will be printed on your Conservation License.